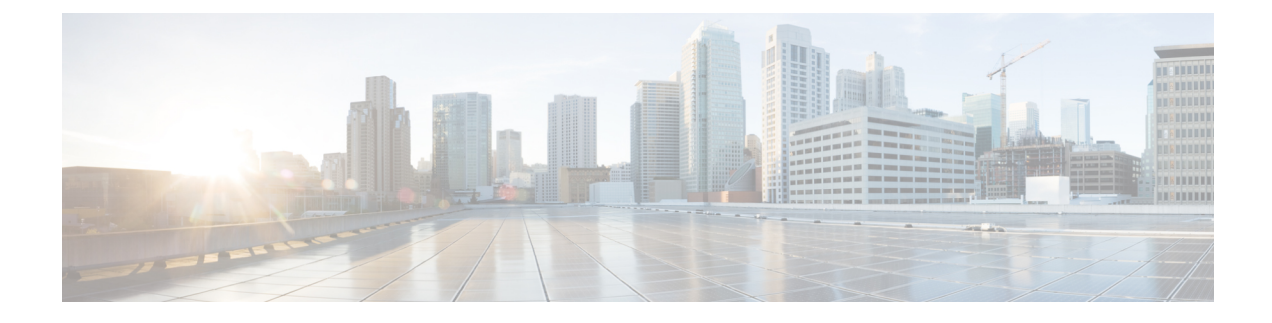

# **Forced Authorization Code**

- Information About Forced [Authorization](#page-0-0) Code, on page 1
- Configure Forced [Authorization](#page-5-0) Code, on page 6
- [Configuration](#page-9-0) Example for Forced Authorization Code, on page 10
- Feature Information for Forced [Authorization](#page-10-0) Code, on page 11

# <span id="page-0-0"></span>**Information About Forced Authorization Code**

### **Forced Authorization Code Overview**

Cisco Unified CME 8.5 allows you to manage call access and call accounting through the Forced Authorization Code (FAC) feature. The FAC feature regulates the type of call a certain caller may place and forces the caller to enter a valid authorization code on the phone before the call is placed. FAC allows you to track callers dialing non-toll-free numbers, long distance numbers, and also for accounting and billing purposes.

In Cisco Unified CME and Cisco Voice Gateways, devices and endpoints are logically partitioned into different logical partitioning class of restriction (LPCOR) groups. For example, IP phones, Analog phones, PSTN trunks, and IP (h323/SIP) trunks as shown in Figure 1: Forced [Authorization](#page-1-0) Code Network Overview, on [page](#page-1-0) 2, are partitioned into five LPCOR groups under the voice lpcor custom mode, such as:

- voice lpcor custom
- group 10 Manager
- group 11 LocalUser
- group 12 RemoteUser
- group 13 PSTNTrunk
- group 14 IPTrunk

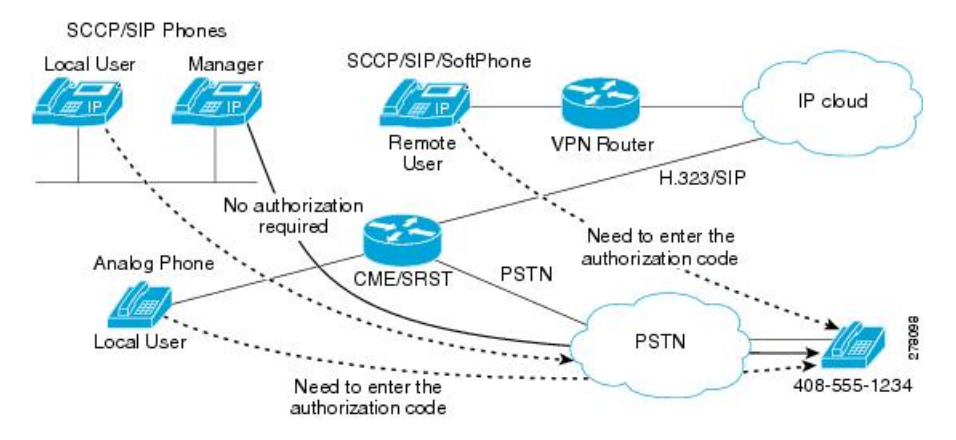

#### <span id="page-1-0"></span>**Figure 1: Forced Authorization Code Network Overview**

For each group, the LPCOR group policy of a routing endpoint is enhanced to define incoming calls from individual LPCOR groups that are restricted by FAC. A LPCOR group call to a destination is accepted only when a valid FAC is entered. FAC service for a routing endpoint is enabled through the service fac defined in a LPCOR group policy. For more information, see Enable Forced [Authorization](#page-5-1) Code (FAC) on LPCOR [Groups,](#page-5-1) on page 6.

The following are the group policy rules applicable to the PSTNTrunk LPCOR group:

- FAC is required by PSTNTrunk if a call is initiated from either LocalUser or RemoteUser group.
- Any calls from Manager group are allowed to terminate to PSTNTrunk without restriction.
- Any incoming calls from either IPTrunk or PSTNTrunk group are rejected and terminated to PSTNTrunk group.

For information on configuring LPCOR groups and associating LPCOR group with different device types, see Call Restriction [Regulations](cmeadm_chapter42.pdf#nameddest=unique_102).

### **FAC Call Flow**

FAC is required for an incoming call based on the LPCOR policy defined for the call destination. Once the authentication is finished, the success or failure status and the collected FAC digits are saved to the call detail records (CDRs).

Calls are handled by a new built-in application authorization package which first plays a user-prompt for the caller to enter a username (in digits), then the application plays a passwd-prompt for the caller to collect the password (in digits). The collected username and password digits are then used for FAC, see Define Parameters for [Authorization](#page-7-0) Package, on page 8.

When FAC authentication is successful, the outgoing call setup is continued to the same destination. If FAC authentication fails, the call is then forwarded to the next destination. FAC operations are invoked to the call if FAC service is enabled in the next destination and no valid FAC status is saved for the call.

Any calls failing because of FAC blocking are disconnected with a LPCOR Q.850 disconnect cause code. Once theFAC is invoked for a call, the collected authorization digits and the authentication status information is collected by call active or call history records. You can retrieve the FAC information through the **show call active voice** and **show call history voice** commands.

Ш

### **Forced Authorization Code Specification**

The authorization code used for call authentication must follow these specifications:

- The authorization code must be in numeric  $(0 9)$  format.
- A digit collection operation must be completed if either one of the following conditions occur:
	- maximum number of digits are collected
	- digit input times out
	- a terminating digit is entered

Once digit collection is completed, the authentication is done by either the external Radius server or Cisco Unified CME or Cisco Voice Gateways by using AAA Login Authentication setup. For more information on AAA login authentication methods, see Configuring [Authentication](http://www.cisco.com/c/en/us/td/docs/ios/security/configuration/guide/12_4/sec_12_4_book/sec_cfg_authentifcn.html).

When authentication is done by local Cisco Unified CME or Cisco Voice Gateways, the **username** *ac-code* **password 0** *password* command is required to authenticate the collected authorization code digits.

FAC data is stored through the CDR and new **AAA fac-digits** and **fac-status** attributes and are supported in a CDR STOP record. This CDR STOP record is formatted for file accounting, RADIUS or Syslog accounting purpose.

### **FAC Requirement for Different Types of Calls**

<span id="page-2-0"></span>Table 1: FAC Support for [Different](#page-2-0) Types of Calls, on page 3 shows FAC support for different types of calls.

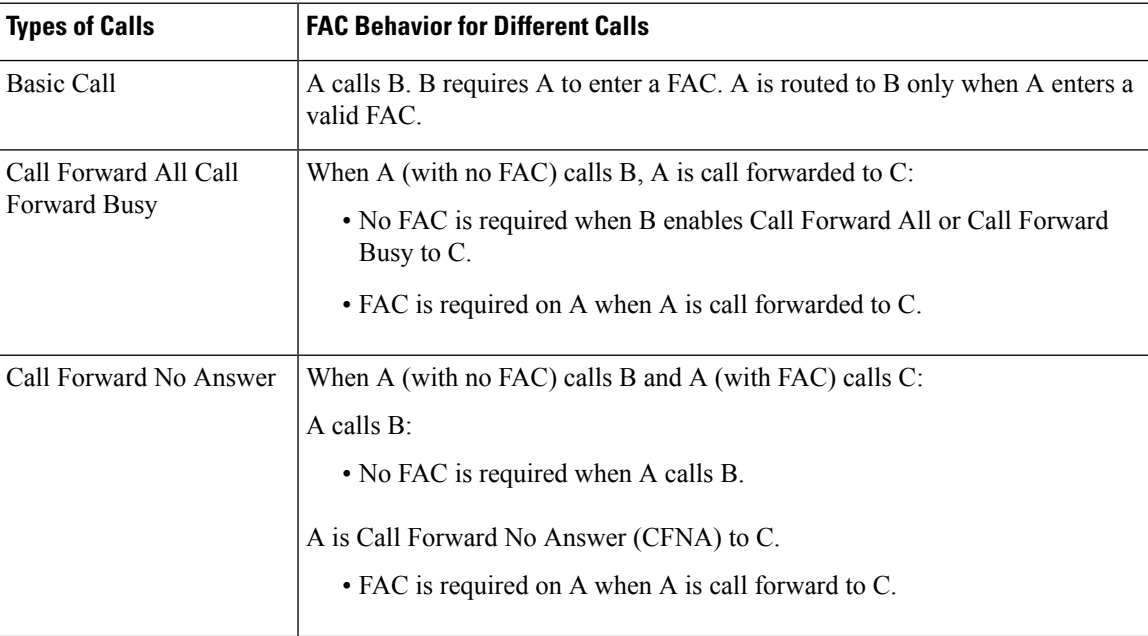

**Table 1: FAC Support for Different Types of Calls**

#### **3**

 $\blacksquare$ 

I

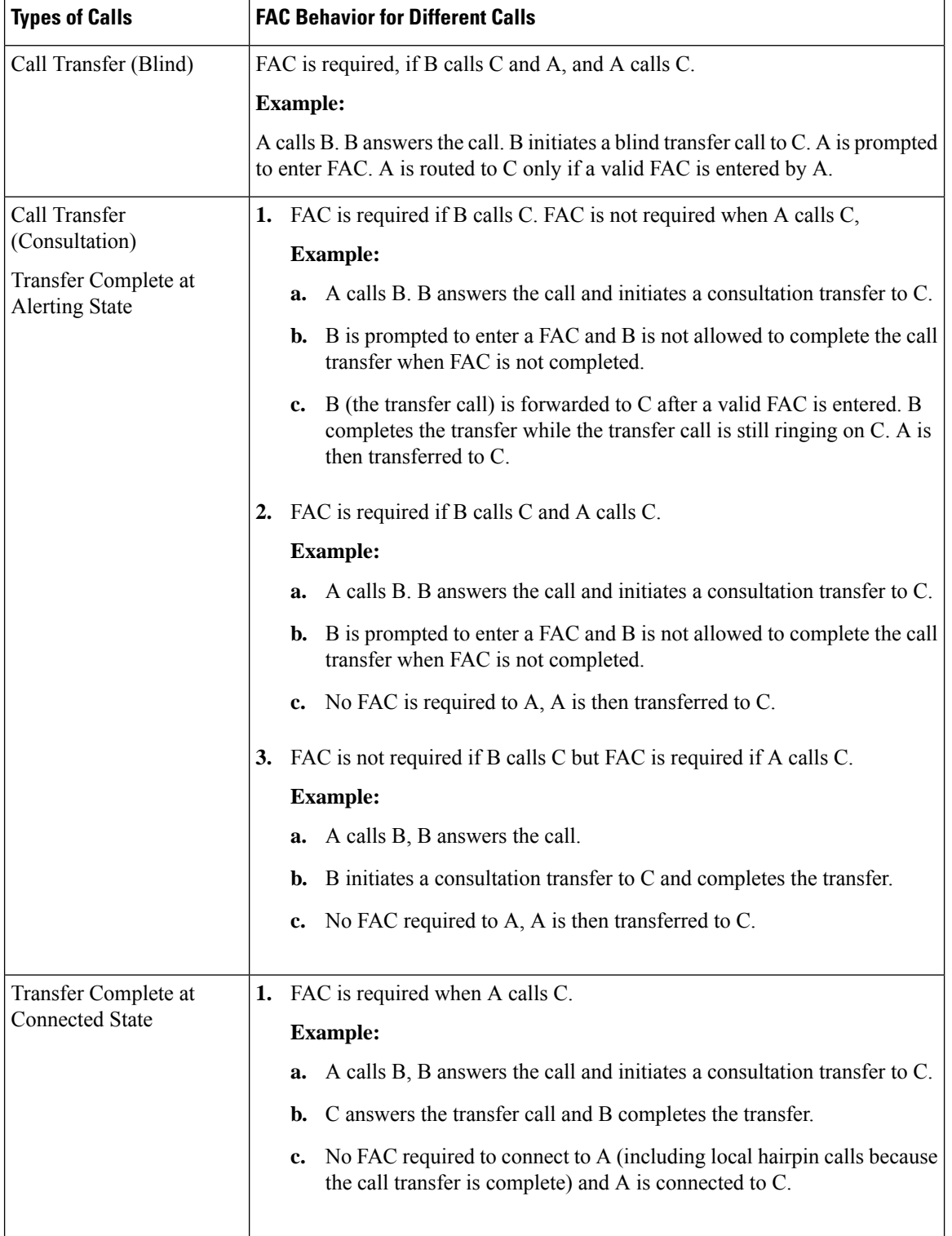

I

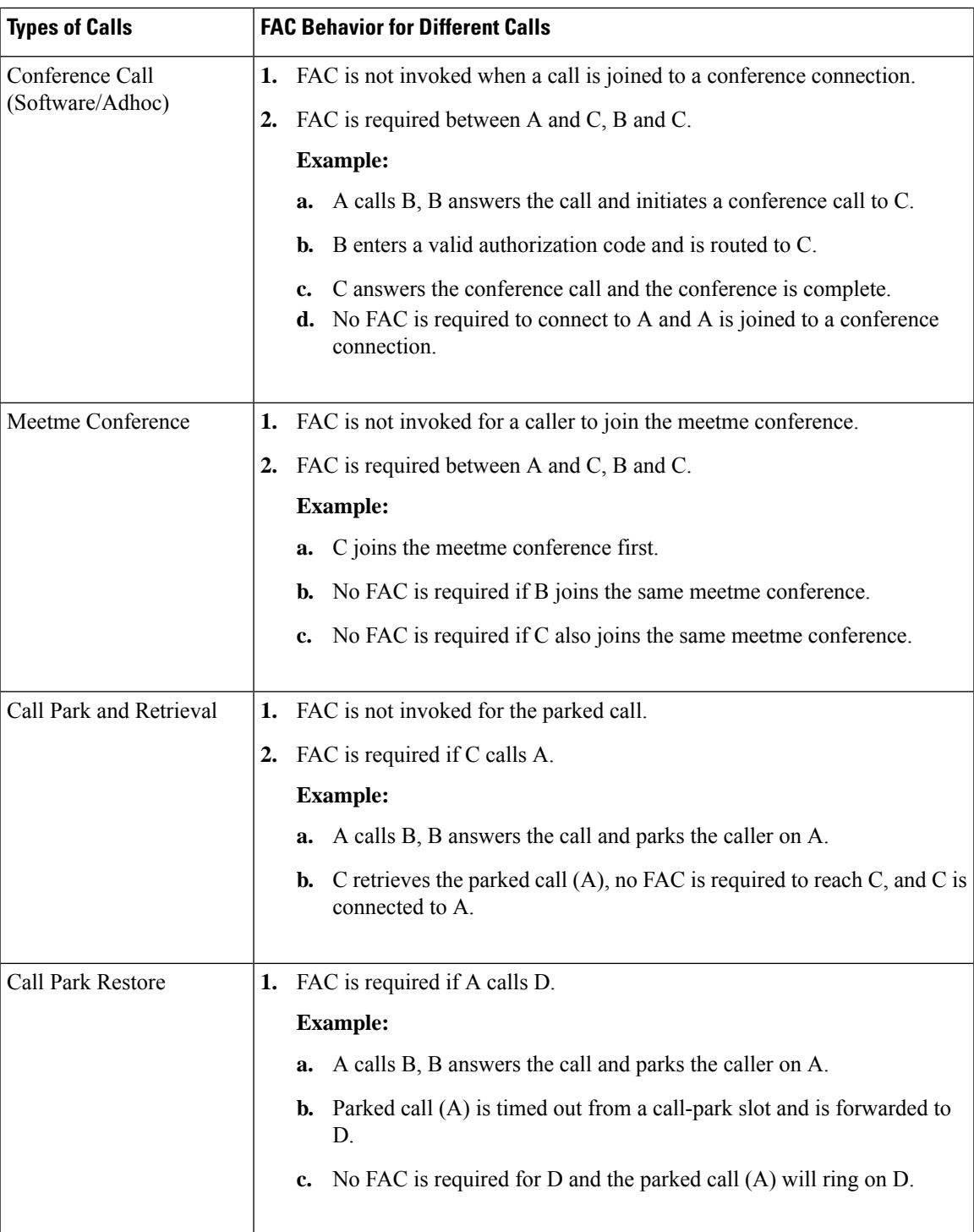

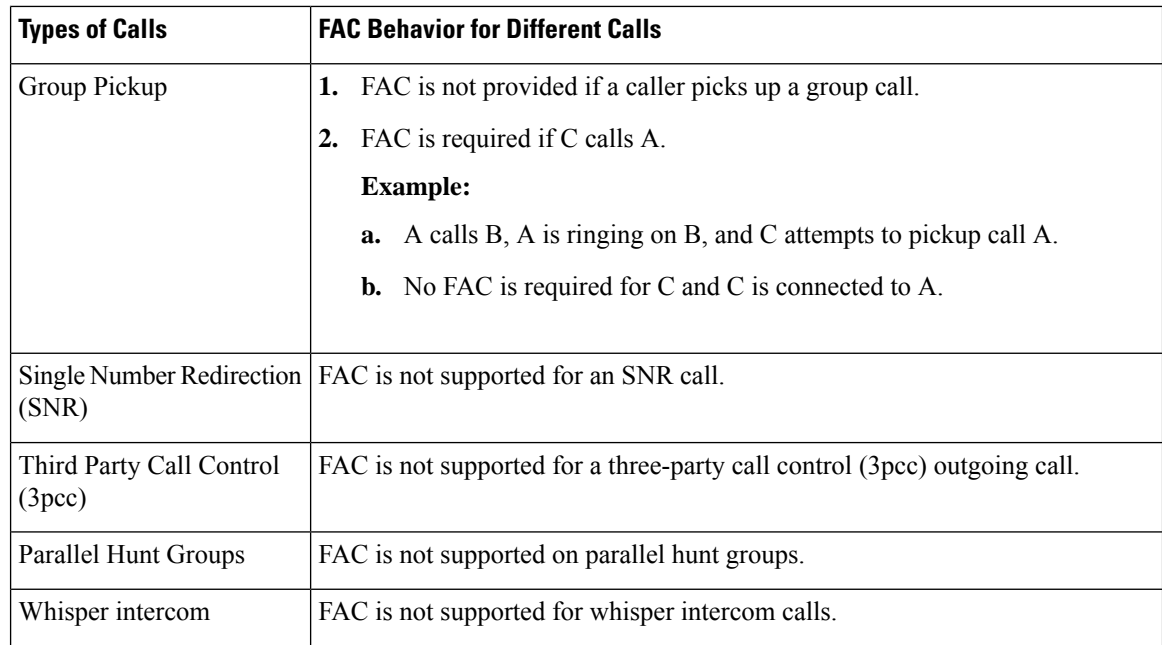

# <span id="page-5-1"></span><span id="page-5-0"></span>**Configure Forced Authorization Code**

## **Enable Forced Authorization Code (FAC) on LPCOR Groups**

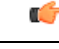

Authenticated FAC data is saved to a call-log from which the authorization code is collected. When a call-forward or blind transfer call scenario triggers a new call due to the SIP notify feature, the same caller is required to enter the authorization code again for FAC authentication. **Restriction**

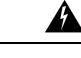

A FAC pin code must be unique and not the same as an extension number. Cisco Unified CME, Cisco Unified SRST, and Cisco Voice Gateways will not validate whether a collected FAC pin code matches an extension number. **Warning**

#### **Before you begin**

- You must enable the voice lpcor enable command before configuring FAC.
- Trunks (IP and PSTN) must be associated with phones into different LPCOR groups. See [Associate](cmeadm_chapter42.pdf#nameddest=unique_830) a [LPCOR](cmeadm_chapter42.pdf#nameddest=unique_830) Policy with Analog Phone or PSTN Trunk Calls for more information.

#### **SUMMARY STEPS**

- **1. enable**
- **2. configure terminal**
- **3. voice lpcor enable**
- **4. voice lpcor custom**
- **5. group** *number lpcor-group*
- **6. exit**
- **7. voice lpcor policy** *lpcor-group*
- **8. accept** *lpcor-group* **fac**
- **9. service** *fac*
- **10. end**

#### **DETAILED STEPS**

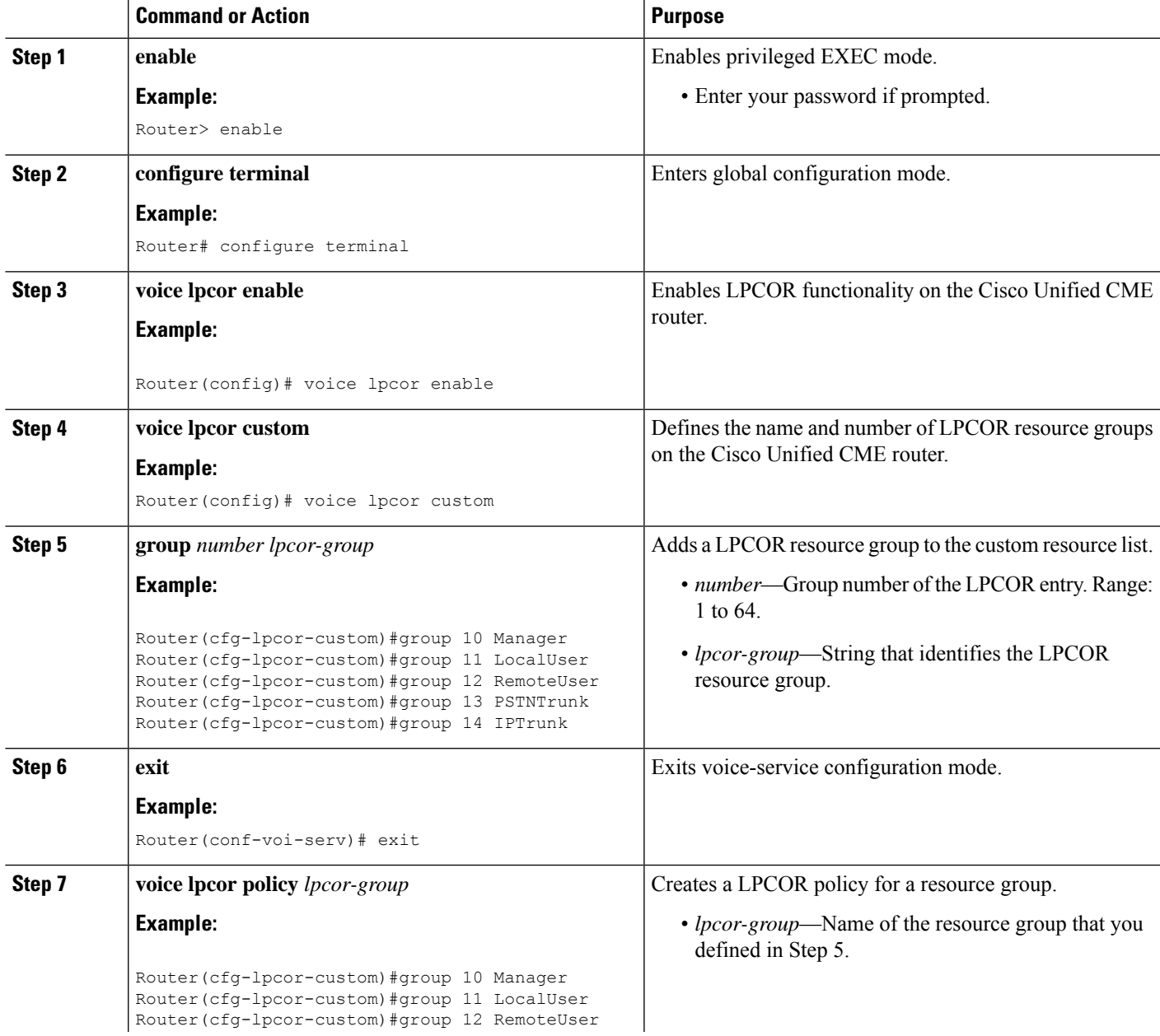

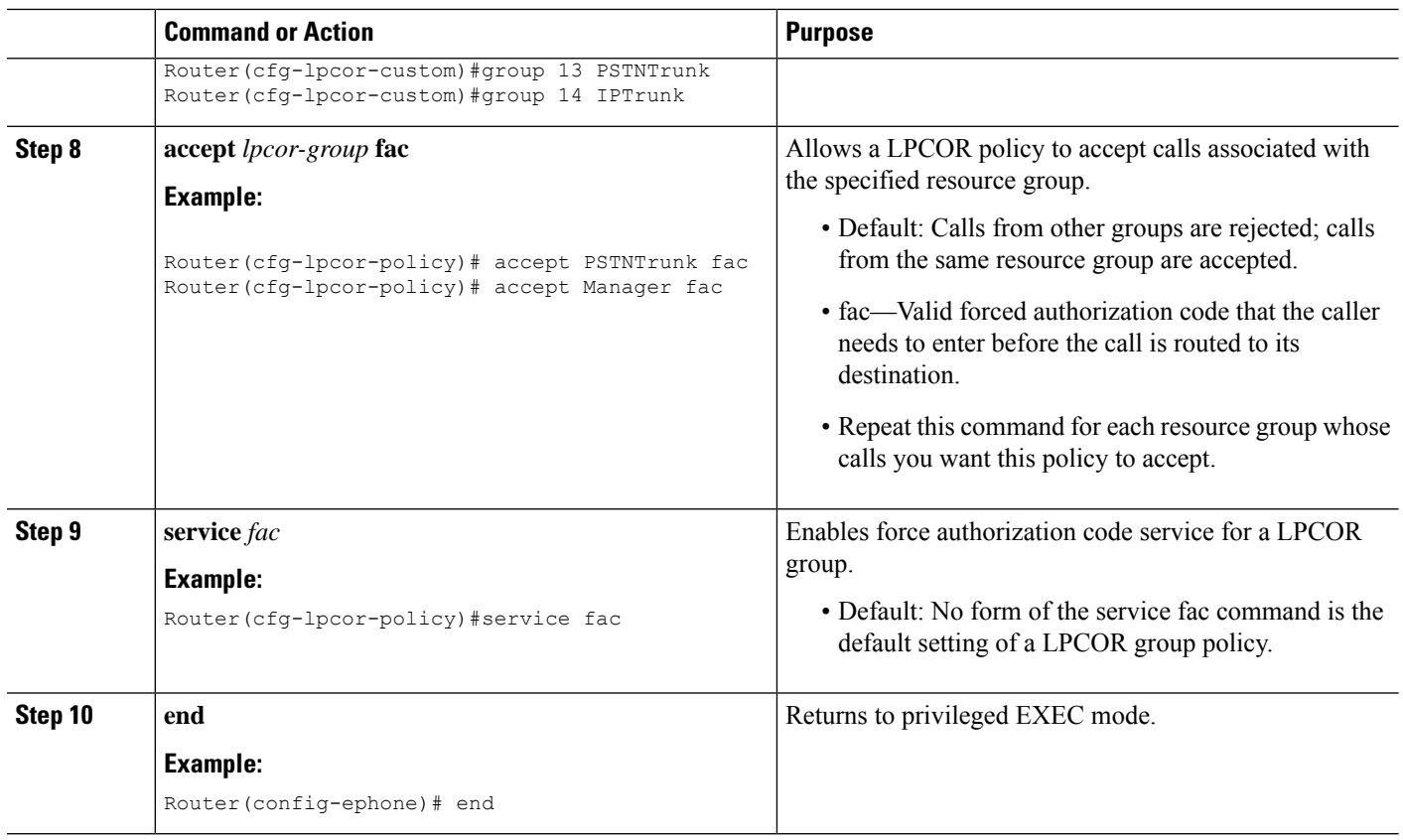

#### **Example**

#### **Example:**

```
Router# show voice lpcor policy
voice lpcor policy PSTNTrunk (group 13):
service fac is enabled
  ( accept ) Manager (group 10)
  ( reject ) LocalUser (group 11)
  ( reject ) RemoteUser (group 12)
 ( accept ) PSTNTrunk (group 13)
  ( reject ) IPTrunk (group 14)
```
## <span id="page-7-0"></span>**Define Parameters for Authorization Package**

To define required parameters for user name and password, follow these steps:

#### **SUMMARY STEPS**

- **1. enable**
- **2. configure terminal**
- **3. application**
- **4. package auth**
- **5. param passwd**
- **6. param user-prompt** *filename*
- **7. param passwd-prompt** *filename*
- **8. param max-retries**
- **9. param term-digit**
- **10. param abort-digit**
- **11. param max-digits**
- **12. exit**

#### **DETAILED STEPS**

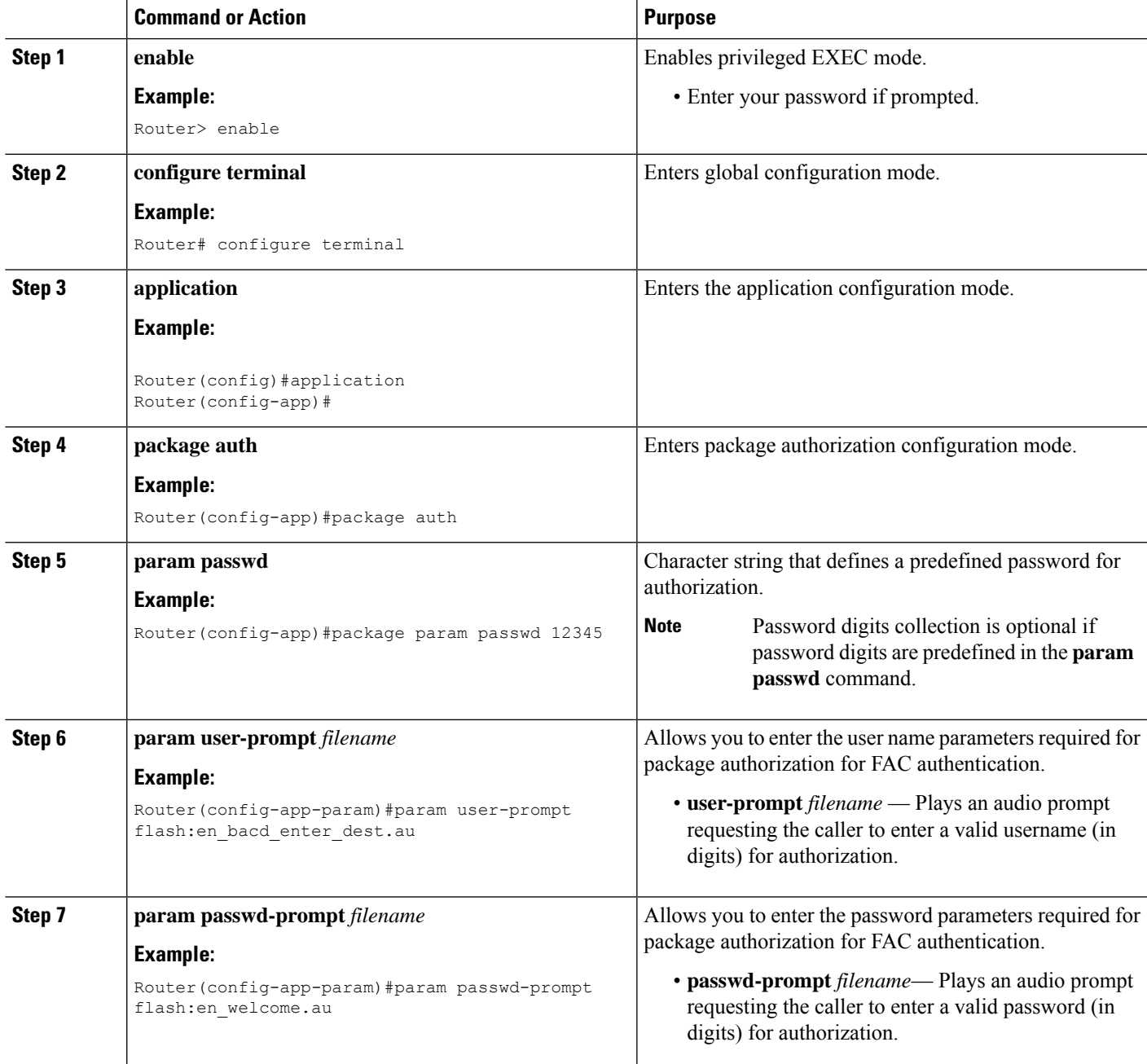

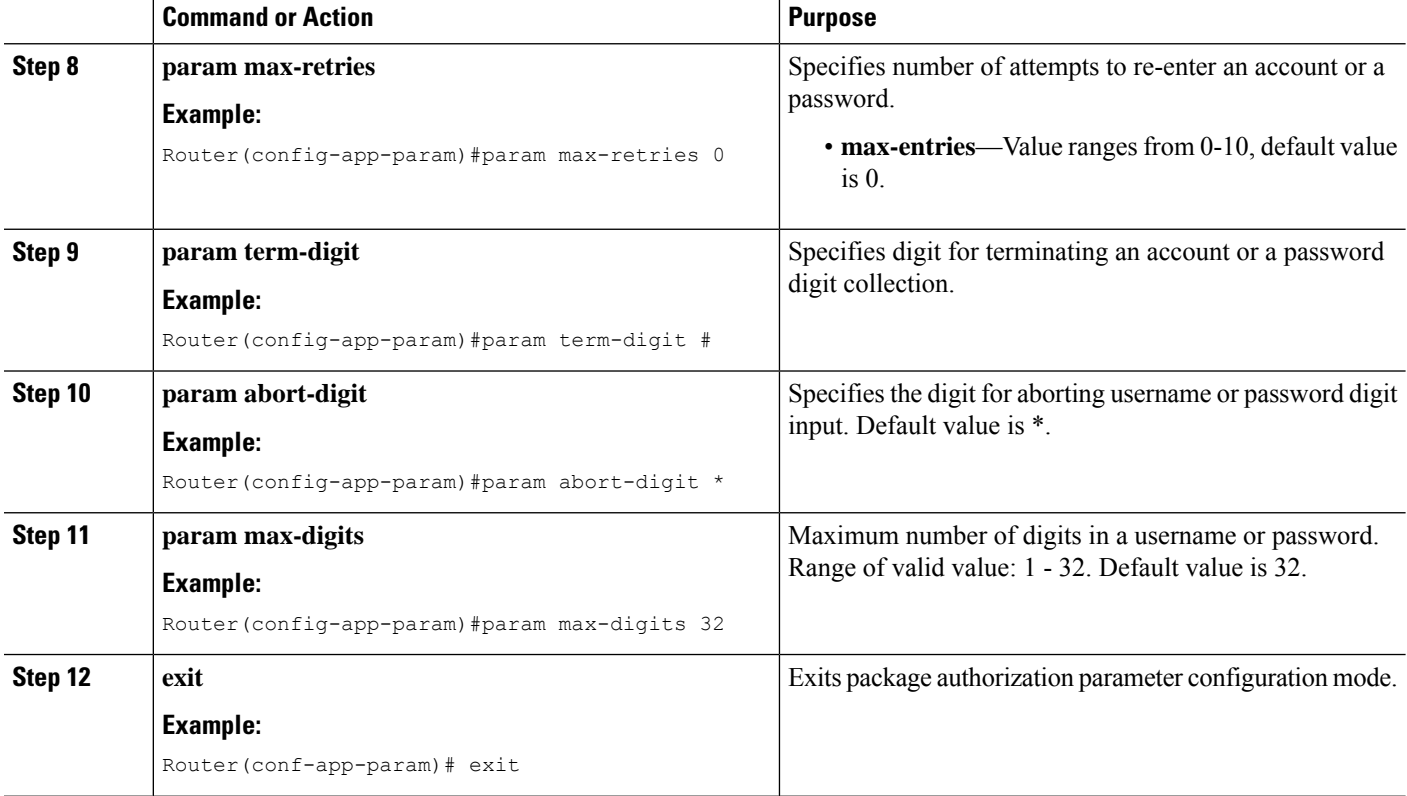

# <span id="page-9-0"></span>**Configuration Example for Forced Authorization Code**

### **Example for Configuring Forced Authorization Code**

This section provides configuration example for Forced Authorization Code.

```
!
gw-accounting aaa
!
aaa new-model
!
aaa authentication login default local
aaa authentication login h323 local
aaa authorization exec h323 local
aaa authorization network h323 local
!
aaa session-id common
!
voice lpcor enable
voice lpcor custom
group 11 LocalUser
group 12 AnalogPhone
!
voice lpcor policy LocalUser
service fac
accept LocalUser fac
accept AnalogPhone fac
```
Ш

```
!
voice lpcor policy AnalogPhone
service fac
accept LocalUser fac
accept AnalogPhone fac
!
application
package auth
param passwd-prompt flash:en_bacd_welcome.au
param passwd 54321
param user-prompt flash:en_bacd_enter_dest.au
param term-digit #
param abort-digit *
param max-digits 32
!
username 786 password 0 54321
!
voice-port 0/1/0
station-id name Phone1
station-id number 1235
caller-id enable
!
voice-port 0/1/1
lpcor incoming AnalogPhone
lpcor outgoing AnalogPhone
!
dial-peer voice 11 pots
destination-pattern 99329
port 0/1/1
!
ephone-dn 102 dual-line
number 786786
label HussainFAC
!
!
ephone 102
lpcor type local
lpcor incoming LocalUser
lpcor outgoing LocalUser
device-security-mode none
mac-address 0005.9A3C.7A00
type CIPC
button 1:102
```
## <span id="page-10-0"></span>**Feature Information for Forced Authorization Code**

The following table provides release information about the feature or features described in this module. This table lists only the software release that introduced support for a given feature in a given software release train. Unless noted otherwise, subsequent releases of that software release train also support that feature.

Use Cisco Feature Navigator to find information about platform support and Cisco software image support. To access Cisco Feature Navigator, go to [www.cisco.com/go/cfn.](http://www.cisco.com/go/cfn) An account on Cisco.com is not required.

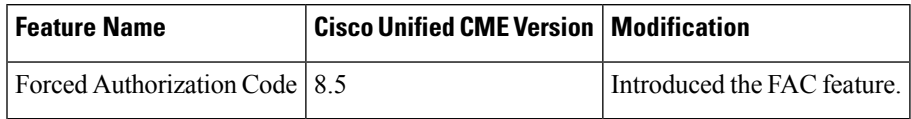

#### **Table 2: Feature Information for Forced Authorization Code**

I